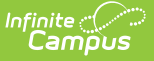

# **Behavior (Connecticut)**

Last Modified on 10/21/2024 8:19 am CDT

### [Event](http://kb.infinitecampus.com/#event-editor) Editor | [Participant](http://kb.infinitecampus.com/#participant-editor) Editor | [Resolution](http://kb.infinitecampus.com/#resolution-editor) Editor

**Classic View**: Behavior > Behavior Referral; Behavior > Behavior Management; Student Information > General > Behavior

**Search Terms**: Behavior Management

The [Behavior](https://kb.infinitecampus.com/help/behavior-referral) Referral is used to report behavior incidents to behavior administrators. Incidents are then reviewed in the Behavior [Management](https://kb.infinitecampus.com/help/behavior-management-tool) tool, where modifications can be made and resolutions assigned. Resolutions can also be assigned in the student [Behavior](https://kb.infinitecampus.com/help/behavior-student) tool. Incidents are made up of Events and Participants linked by time and location. See additional documentation regarding the [Behavior](https://kb.infinitecampus.com/help/behavior) module for more information.

This article describes the Event, Participant and Resolution editors that include state-specific elements used in reporting. The Event and Participant editors are available from both the [Referral](https://kb.infinitecampus.com/help/behavior-referral) and the [Management](https://kb.infinitecampus.com/help/behavior-management-tool) Tool and the Resolution editor is available from the [Management](https://kb.infinitecampus.com/help/behavior-management-tool) Tool and the student's [Behavior](https://kb.infinitecampus.com/help/behavior-student) tool.

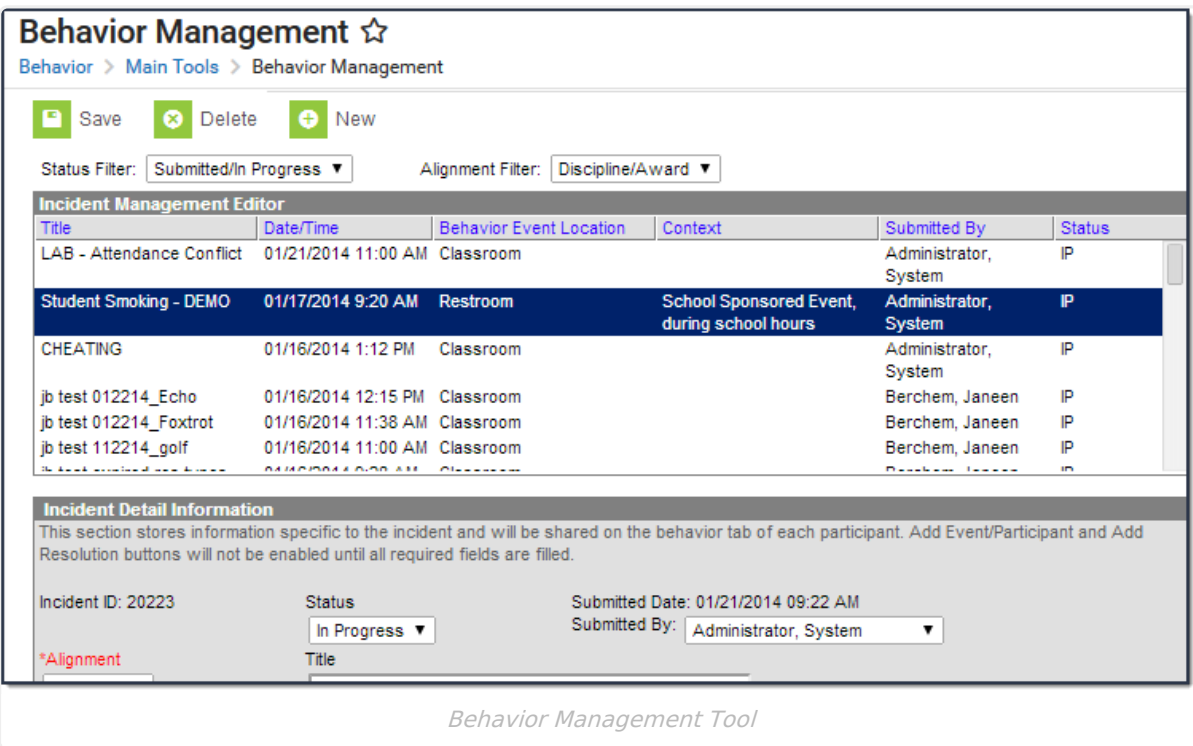

### **Event Editor**

**Classic View**: Behavior > Behavior Referral, Behavior > Behavior Management

The Event Details editor describes the individual event in the behavior incident. Event [Types](https://kb.infinitecampus.com/help/event-types) are established in the Behavior [Admin](https://kb.infinitecampus.com/help/admin-behavior) area.

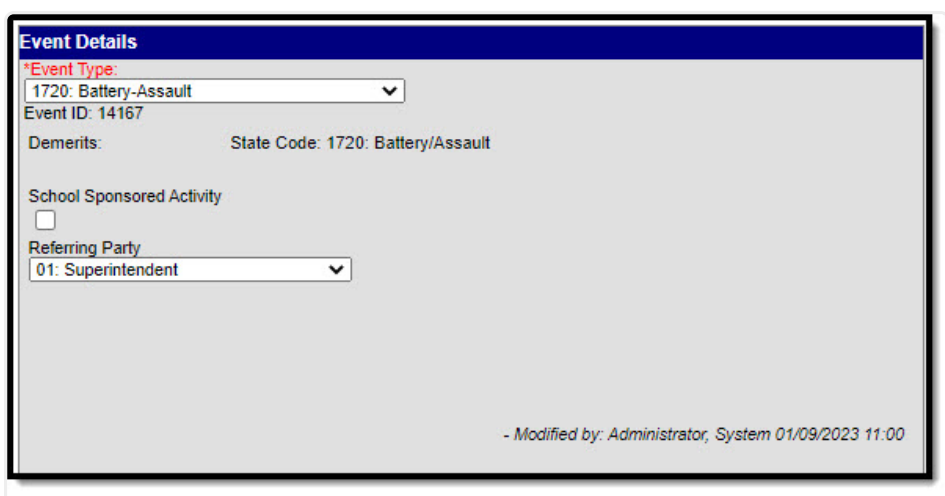

Infinite<br>Campus

#### Behavior Event Details

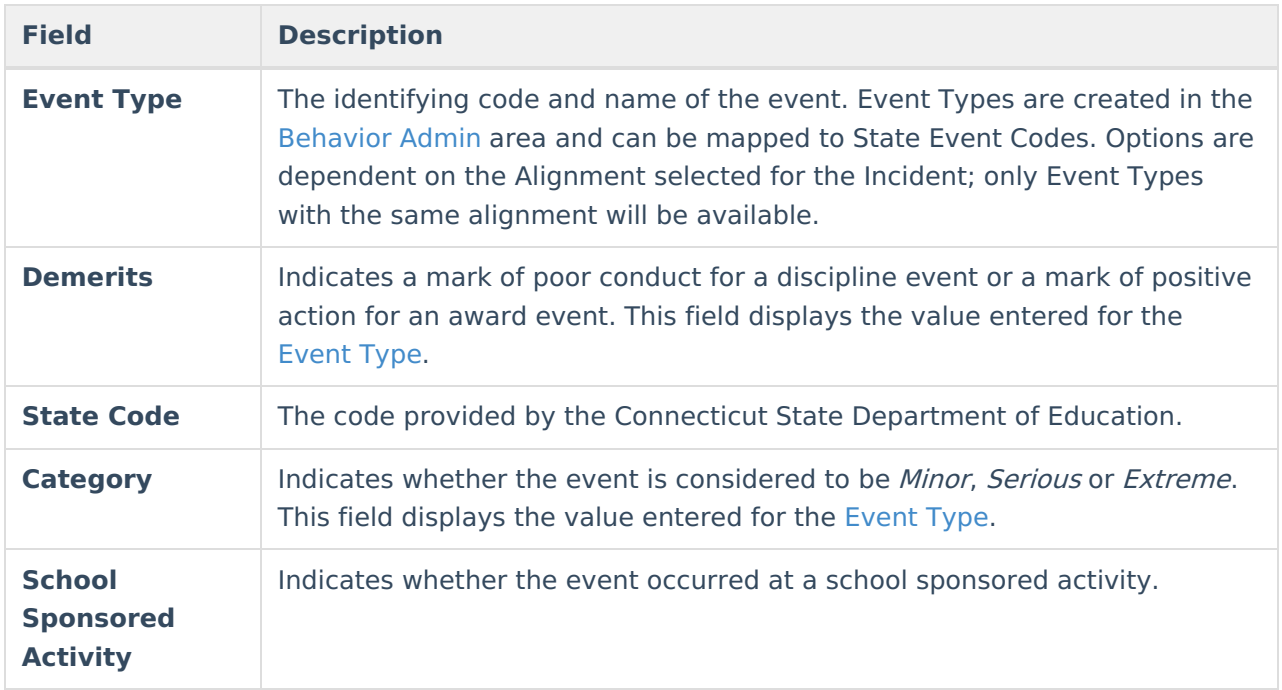

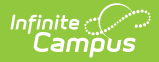

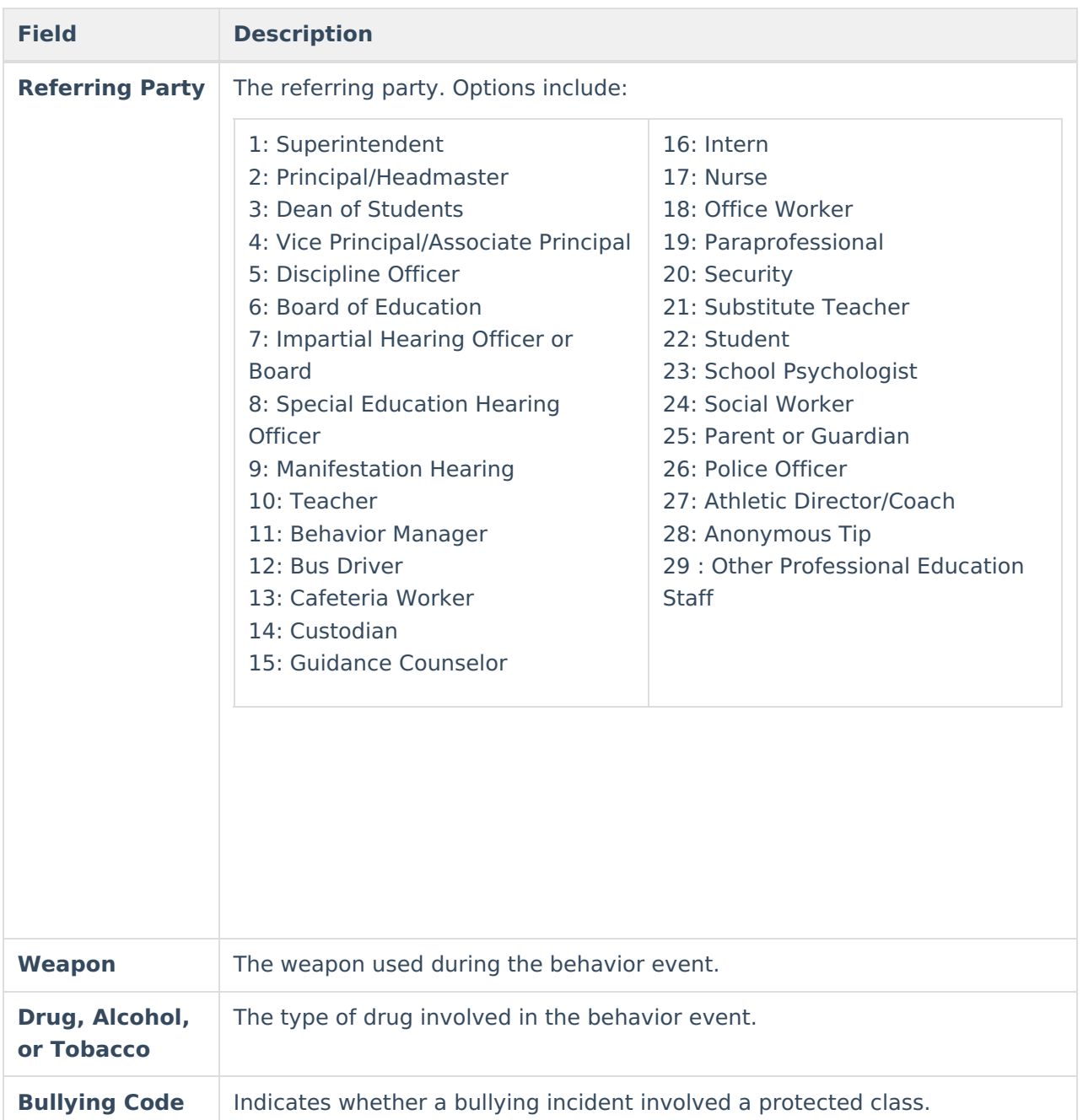

## **Participant Editor**

**Classic View**: Behavior > Behavior Referral, Behavior > Behavior Management

The Participant Details editor lists the individuals involved in the event. Add participants by searching for the participant's name and then entering details of involvement. Person details populate from [Census](https://kb.infinitecampus.com/help/people) and [Enrollments](https://kb.infinitecampus.com/help/enrollments).

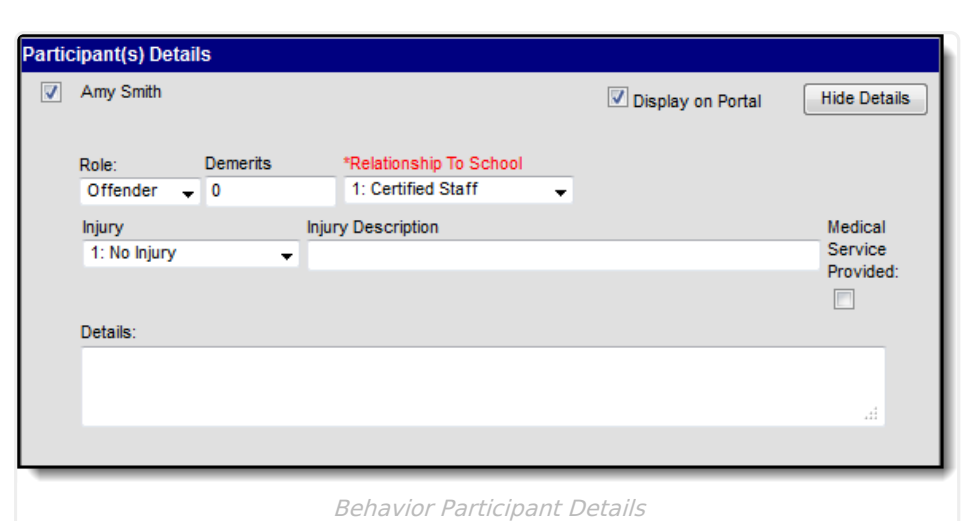

Infinite<br>Campus

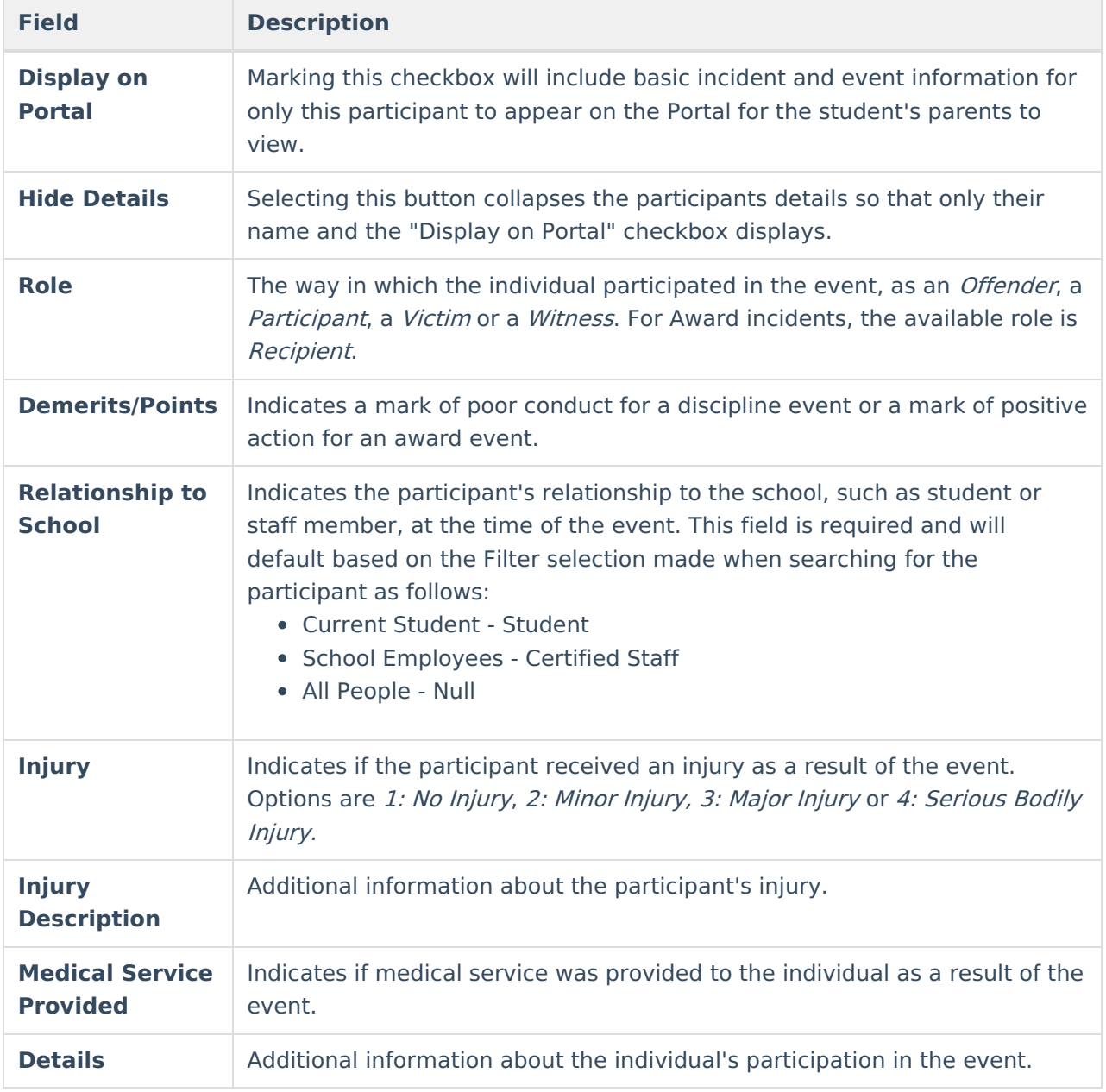

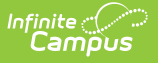

### **Resolution Editor**

**Classic View**: Behavior > Behavior Management, Student Information > General > Behavior

The Resolution Details editor provides the details for the resolution assigned to the student, such as detention or suspension of bus privileges. When adding a resolution, users can select which event participants to apply the resolution to. [Resolution](https://kb.infinitecampus.com/help/resolution-types) Types are established in the Behavior [Admin](https://kb.infinitecampus.com/help/admin-behavior) area.

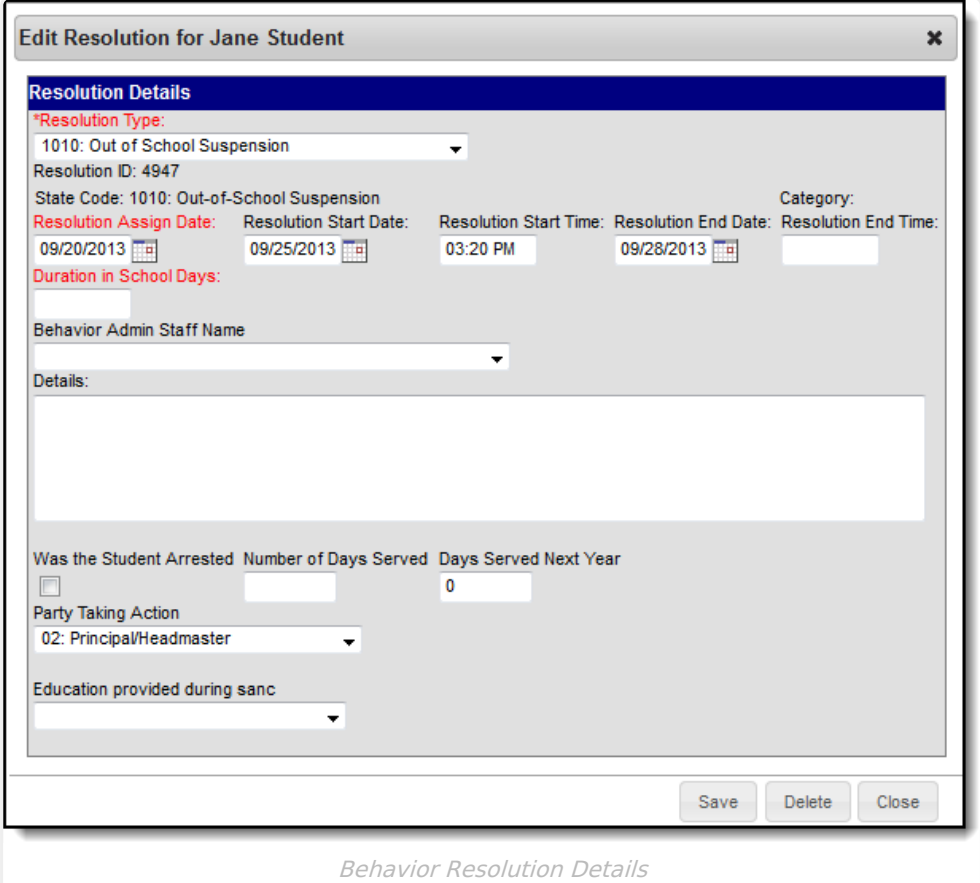

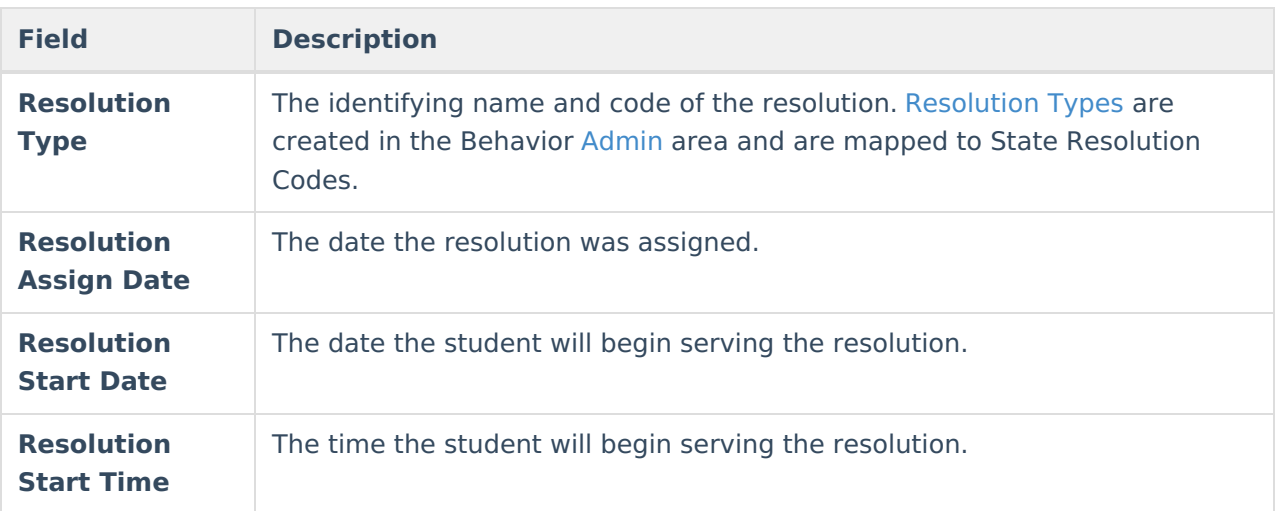

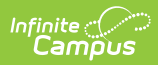

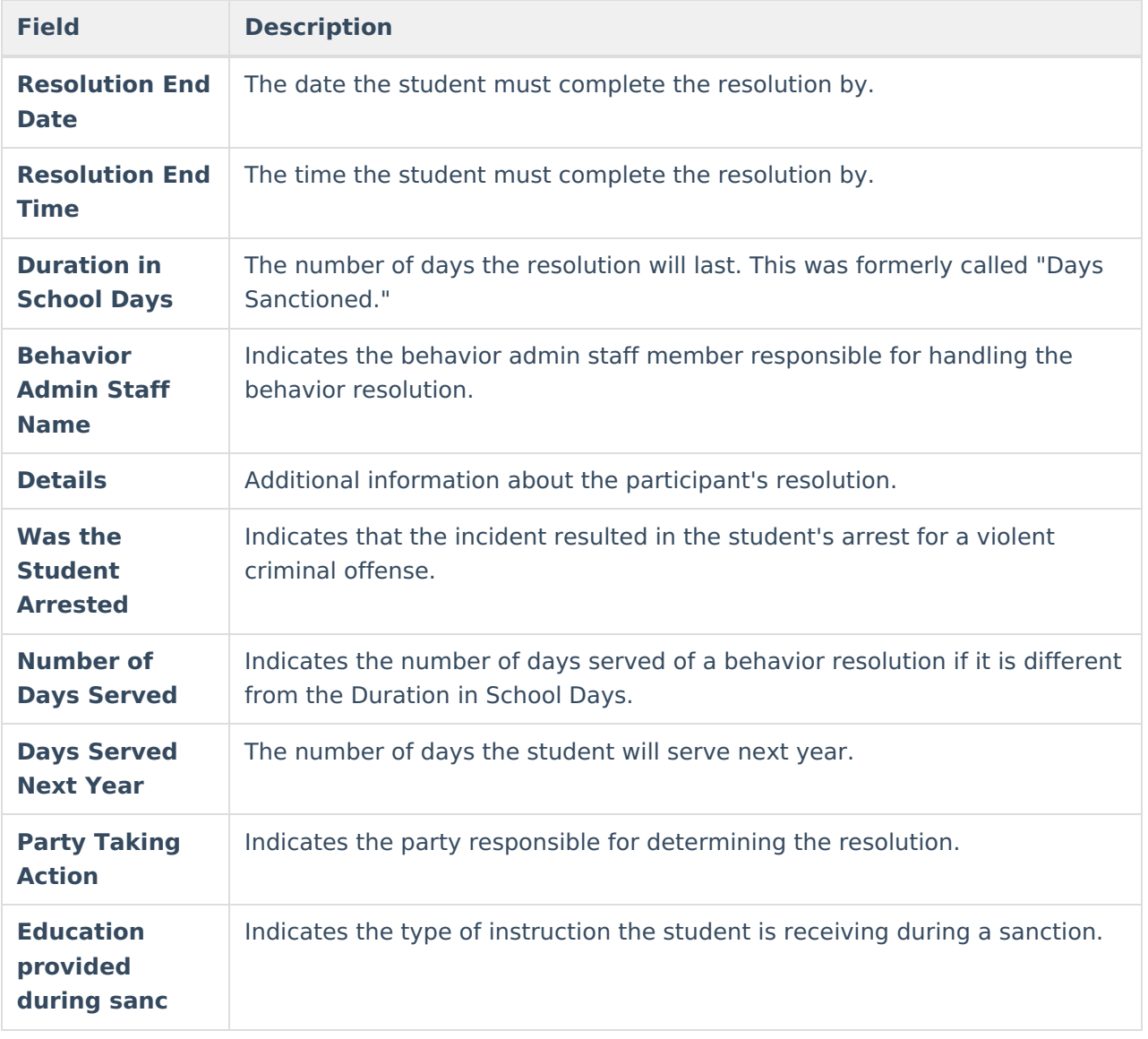